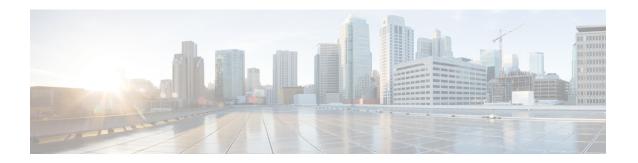

## Configuring Retransmission Interval and Retry Count

- Finding Feature Information, on page 1
- Prerequisites for Configuring the Access Point Retransmission Interval and Retry Count, on page 1
- Information About Retransmission Interval and Retry Count, on page 2
- How to Configure Access Point Retransmission Interval and Retry Count, on page 2
- Viewing CAPWAP Maximum Transmission Unit Information (CLI), on page 4
- Viewing CAPWAP Maximum Transmission Unit Information (GUI), on page 5
- Configuration Examples for Configuring Access Point Retransmission Interval and Retry Count, on page 5

### **Finding Feature Information**

Your software release may not support all of the features documented in this module. For the latest feature information and caveats, see the release notes for your platform and software release.

Use Cisco Feature Navigator to find information about platform support and Cisco software image support. To access Cisco Feature Navigator, go to <a href="http://www.cisco.com/go/cfn">http://www.cisco.com/go/cfn</a>. An account on Cisco.com is not required.

## Prerequisites for Configuring the Access Point Retransmission Interval and Retry Count

• You can configure the retransmission intervals and retry count both at a global and a specific access point level. A global configuration applies these configuration parameters to all the access points. Alternatively, when you configure the retransmission level and retry count at a specific access point level, the values are applied to that particular access point. The access point specific configuration has a higher precedence than the global configuration.

### **Information About Retransmission Interval and Retry Count**

The switch and the access points exchange packets using the Control and Provisioning of Wireless Access Points (CAPWAP) reliable transport protocol. For each request, a response is defined. This response is used to acknowledge the receipt of the request message. Response messages are not explicitly acknowledged; therefore, if a response message is not received, the original request message is retransmitted after the retransmit interval. If the request is not acknowledged after a maximum number of retransmissions, the session is closed and the access points reassociate with another switch.

# **How to Configure Access Point Retransmission Interval and Retry Count**

### **Configuring the Access Point Retransmission Interval and Retry Count (CLI)**

#### **SUMMARY STEPS**

- 1. enable
- 2. configure terminal
- 3. ap capwap retransmit interval interval time
- 4. ap capwap retransmit count count\_value
- 5. end
- 6. ap name Cisco AP capwap retransmit interval interval time
- 7. ap name Cisco AP capwap retransmit count count value
- 8. show ap capwap retransmit

#### **DETAILED STEPS**

|        | Command or Action                                                                                                | Purpose                                                                                                    |
|--------|----------------------------------------------------------------------------------------------------|----------------------------------------------------------------------------------------------------|
| Step 1 | enable                                                                                                    | Enters privileged EXEC mode.                                                                                                    |
|        | Example: Switch# enable                                                                                          |                                                                                                    |
| Step 2 | configure terminal  Example:  Switch# configure terminal                                                         | Enters global configuration mode.                                                                                                    |
| Step 3 | <pre>ap capwap retransmit interval interval_time Example: Switch(config) # ap capwap retransmit interval 2</pre> | Configures the control packet retransmit interval for all access points globally.  Note The range for the interval parameter is from 2 to 5. |

|        | Command or Action                                                                                        | Purpose                                                                                                    |
|--------|----------------------------------------------------------------------------------------------------|----------------------------------------------------------------------------------------------------|
| Step 4 | <pre>ap capwap retransmit count count_value Example: Switch(config) # ap capwap retransmit count 3</pre> | Configures the control packet retry count for all access points globally.  Note The range for the count is from 3 to 8. |
| Step 5 | <pre>end Example: Switch(config)# end</pre>                                                              | Returns to privileged EXEC mode. Alternatively, you can also press <b>Ctrl-Z</b> to exit global configuration mode.     |
| Step 6 | ap name Cisco_AP capwap retransmit interval interval_time                                                | Configures the control packet retransmit interval for the individual access point that you specify.                     |
|        | Example:                                                                                                 | <b>Note</b> The range for the interval is from 2 to 5.                                                                  |
|        | Switch# ap name AP02 capwap retransmit interval 2                                                        | Note You must be in privileged EXEC mode to use the ap name commands.                                                   |
| Step 7 | ap name Cisco_AP capwap retransmit count count_value                                                     | Configures the control packet retry count for the individual access point that you specify.                             |
|        | Example:                                                                                                 | <b>Note</b> The range for the retry count is from 3 to 8.                                                               |
|        | Switch# ap name AP02 capwap retransmit count 3                                                           |                                                                                                    |
| Step 8 | show ap capwap retransmit                                                                                | Displays the CAPWAP retransmit details.                                                                                 |
|        | Example:                                                                                                 |                                                                                                    |
|        | Switch# show ap capwap retransmit                                                                        |                                                                                                    |

### **Configuring the Access Point Retransmission Interval and Retry Count (GUI)**

#### **Procedure**

- Global configuration applicable to all APs:
- a) Choose Configuration > Wireless > Access Points > Global AP Configuration.
  - The **Global Configuration** page is displayed.
- b) In the AP Retransmit Config Parameters area, enter the values for the following parameters:
  - **AP Retransmit Count**—Number of times you want the access point to retransmit the request to the switch. The valid range is between 3 and 8.
  - **AP Retransmit Interval**—Duration between the retransmission of requests. The valid range is between 2 and 5.
- c) Click Apply.
- d) Click Save Configuration.
- Configuration that is applicable to a specific AP:
- a) Choose Configuration > Wireless > Access Points > All APs.

The All APs page is displayed with a list of access points.

b) Click the access point name.

The AP > Edit page is displayed.

- c) Click the Advanced tab.
- d) In the AP Retransmit Config Parameters area, enter the values for the following AP Retransmit Count and AP Retransmit Interval parameters:
  - **AP Retransmit Count**—Number of times you want the access point to retransmit the request to the switch. The valid range is between 3 and 8.
  - **AP Retransmit Interval**—Duration between the retransmission of requests. The valid range is between 2 and 5.
- e) Click Apply.
- f) Click Save Configuration.

# **Viewing CAPWAP Maximum Transmission Unit Information** (CLI)

#### **SUMMARY STEPS**

- 1. enable
- 2. show ap name Cisco AP config general

#### **DETAILED STEPS**

|        | Command or Action                                            | Purpose                                                                                                    |
|--------|--------------------------------------------------------------|----------------------------------------------------------------------------------------------------|
| Step 1 | enable                                                       | Enters privileged EXEC mode.                                                                                                    |
|        | Example:                                                     |                                                                                                    |
|        | Switch# enable                                               |                                                                                                    |
| Step 2 | show ap name Cisco_AP config general                         | Displays the maximum transmission unit (MTU) for the CAPWAP path on the switch. The MTU specifies the maximum size of any packet (in bytes) in a transmission. |
|        | Example:                                                     |                                                                                                    |
|        | Switch# show ap name Maria-1250 config general   include MTU |                                                                                                    |

#### **Related Topics**

Viewing the CAPWAP Retransmission Details: Example, on page 5 Viewing Maximum Transmission Unit Information: Example, on page 5

# **Viewing CAPWAP Maximum Transmission Unit Information** (GUI)

**Step 1** Choose Configuration > Wireless > Access Points > All APs.

The All APs page is displayed.

**Step 2** Click the AP name.

The **AP** > **Edit** page is displayed.

Step 3 Click the Advanced tab.

The CAPWAP MTU field shows the CAPWAP maximum retransmission unit information.

# Configuration Examples for Configuring Access Point Retransmission Interval and Retry Count

### **Viewing the CAPWAP Retransmission Details: Example**

Enter the following command:

### **Viewing Maximum Transmission Unit Information: Example**

This example shows how to view the maximum transmission unit (MTU) for the CAPWAP path on the switch. The MTU specifies the maximum size of any packet (in bytes) in a transmission:

Viewing Maximum Transmission Unit Information: Example